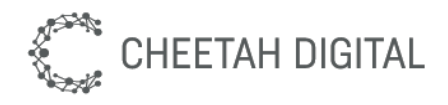

# Cheetah Loyalty HTML Games

*Developer Guide*

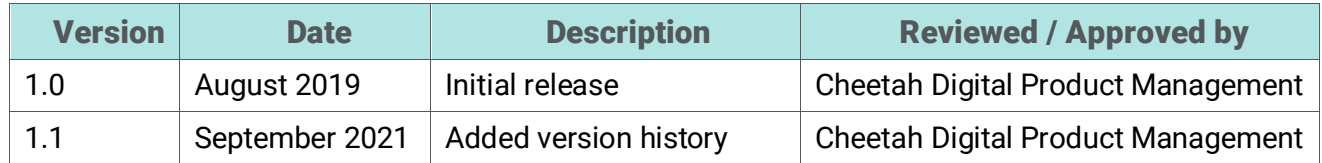

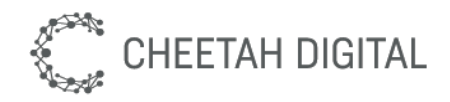

**Cheetah Digital, Inc., 72 W Adams St 8th floor, Chicago, IL 60603 Copyright © 2021 Cheetah Digital, Inc. All rights reserved.** Printed in the United States of America

No part of this publication may be stored in a retrieval system, transmitted, or reproduced in any way, including but not limited to photocopy, photographic, magnetic, or other record, without the prior agreement and written permission of Cheetah Digital, Inc.

Cheetah Digital, the Cheetah Digital logo, and other Cheetah names referenced herein are trademarks of Cheetah Digital, Inc., and may be registered in certain jurisdictions.

Other product names, designations, logos, and symbols may be trademarks or registered trademarks of their respective owners.

PRODUCT MODULES AND OPTIONS. This guide contains descriptions of modules that are optional and for which you may not have purchased a license. As a result, your software implementation may differ from descriptions in this guide. To find out more about the modules your organization has purchased, see your corporate purchasing agent or your Cheetah Digital sales representative.

U.S. GOVERNMENT RESTRICTED RIGHTS. Programs, Ancillary Programs and Documentation, delivered subject to the Department of Defense Federal Acquisition Regulation Supplement, are "commercial computer software" as set forth in DFARS 227.7202, Commercial Computer Software and Commercial Computer Software Documentation, and as such, any use, duplication and disclosure of the Programs, Ancillary Programs and Documentation shall be subject to the restrictions contained in the applicable Cheetah Digital license agreement. All other use, duplication and disclosure of the Programs, Ancillary Programs and Documentation by the U.S. Government shall be subject to the applicable Cheetah Digital license agreement and the restrictions contained in subsection (c) of FAR 52.227-19, Commercial Computer Software - Restricted Rights (June 1987), or FAR 52.227-14, Rights in Data— General, including Alternate III (June 1987), as applicable. Contractor/licensor is Cheetah Digital, Inc., 72 W Adams St 8th floor, Chicago, IL 60603.

#### PROPRIETARY INFORMATION NOTICE

Cheetah Digital considers information included in this documentation and all Cheetah Digital documents to be Confidential Information. Your access to and use of this Confidential Information are subject to the terms and conditions of: (1) the applicable Cheetah Digital software license agreement, which has been executed and with which you agree to comply; and (2) the proprietary and restricted rights notices included in this documentation.

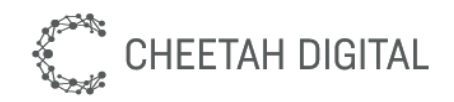

## **Contents**

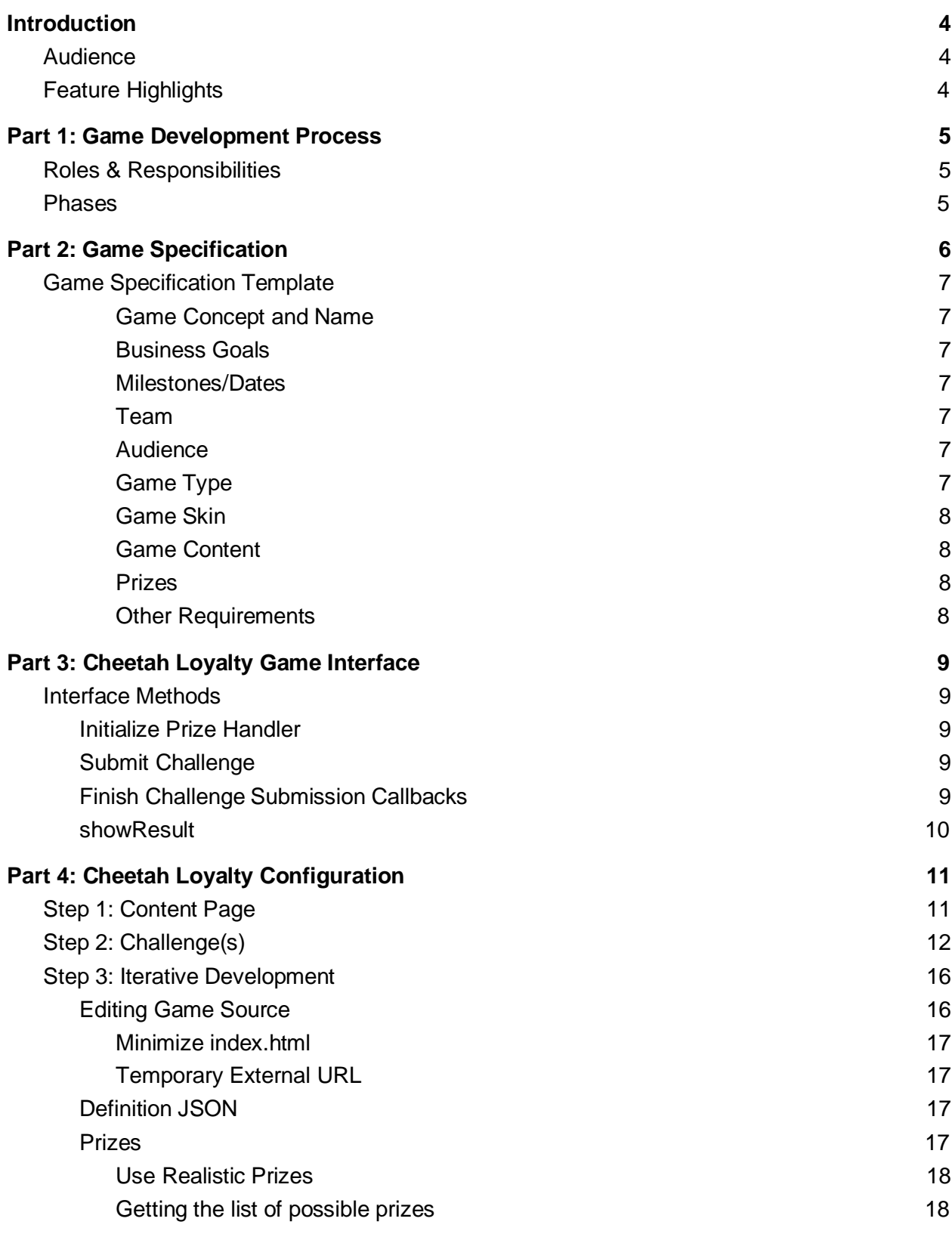

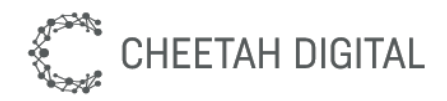

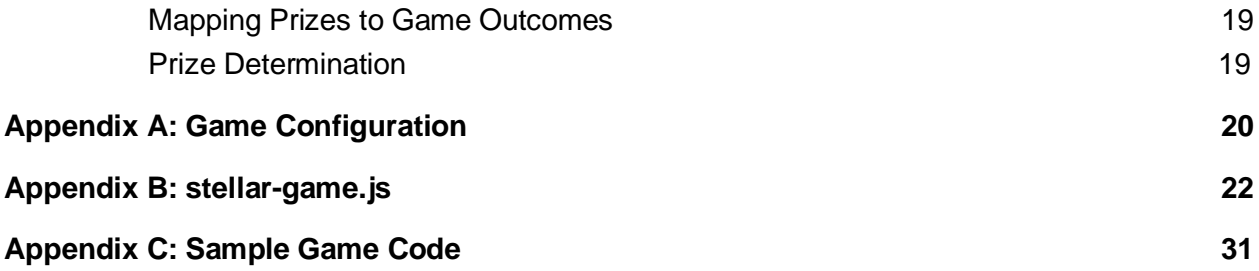

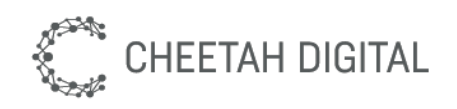

# Introduction

This document describes how to build interactive HTML games and deploy them on Cheetah Loyalty.

### Audience

The intended audience is marketers and game developers. Some of the setup steps also require technical knowledge such as JavaScript, HTML, CSS.

### Feature Highlights

Cheetah Loyalty provides powerful capabilities for building rich interactive games to reward and please customers.

- **Cheetah Loyalty Game Framework (aka Stellar Game JS):** simple, flexible JavaScript interface between the game and the web or mobile app container
- **Web and Mobile:** games can be played on both web and mobile apps because they are written in HTML 5.
- **Sample Games:** included sample games are spinning wheel, scratchcard, shell game, darts, and hidden object, with more added in every Cheetah Loyalty release.
- **Game Frameworks:** Sample games are built on Phaser.js, an HTML 5 game framework, but any JavaScript-based game could work.
- **Flexible Hosting:** games can be hosted by Cheetah Loyalty or as an external URL
- **Cheetah Loyalty Game Challenges:** each game is launched by a Cheetah Loyalty Game Challenge, which provides flexible configuration options for styling, behaviors, and prizes
- **Prize Configuration:** multiple prizes can be configured per challenge, and awarded based on random or probability configuration options

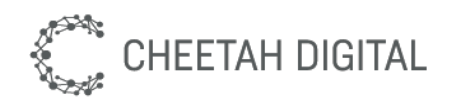

# Part 1: Game Development Process

Follow this process to build and deploy a game. The tail-end of the process involves formal involvement from your Marketing Operations team in order to assure a consistent and reliable experience for your members.

This process is simpler if you are customizing a sample game provided by Cheetah Loyalty instead of writing your own, because you only need to configure the game and produce image assets. So for your first game you should customize a sample game.

### Roles & Responsibilities

- **Marketing Lead:** your marketing/business owner responsible for defining the game and obtaining various approvals from the customer
- **Game Developer:** your Game Developer is responsible for implementing the game, producing all assets such as HTML, CSS, JavaScript, images, sounds. The Game Developer produces a release-ready "Candidate" game on the Staging Env that is fully complete, polished, and tested.
- **Marketing Operations:** your Marketing Operations team is responsible for providing support, testing, production rollout and ongoing support. Most of this is done in the Cheetah Loyalty Marketing Console, web and mobile apps.

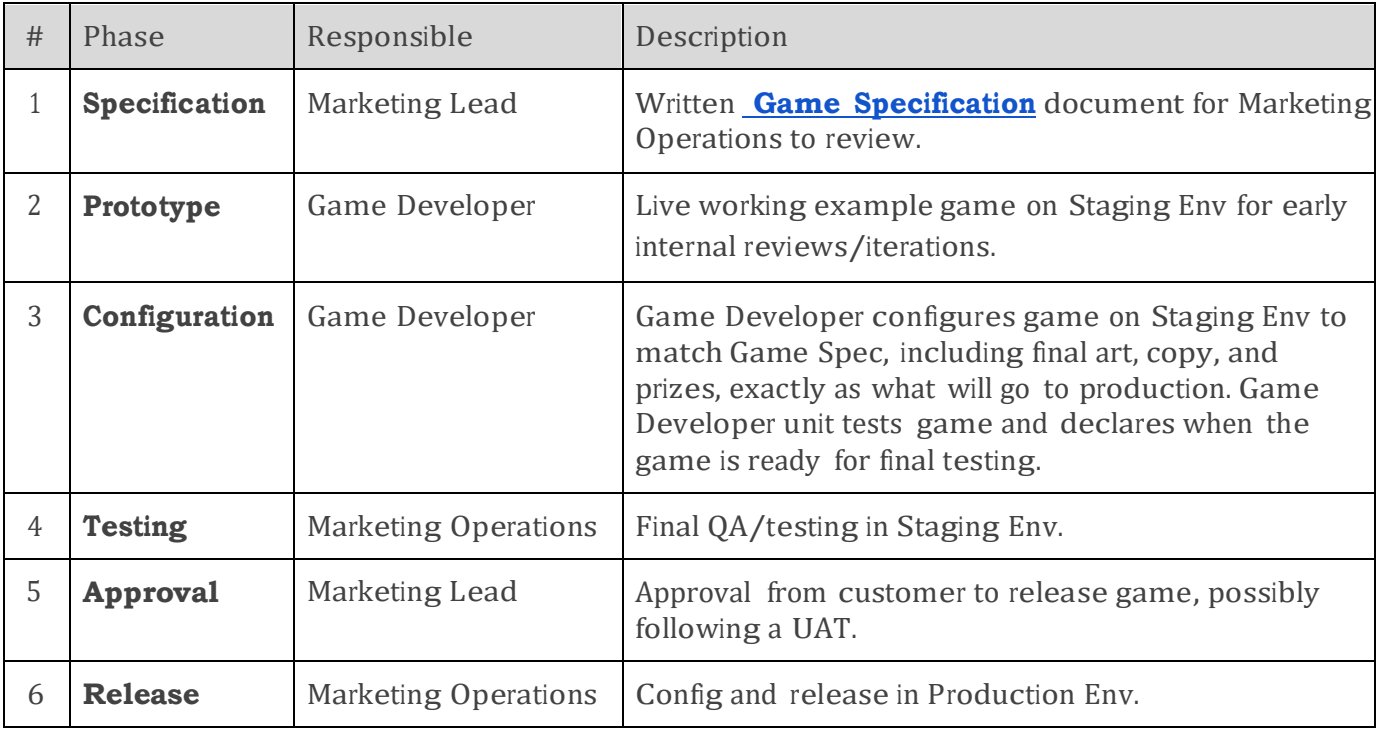

### Phases

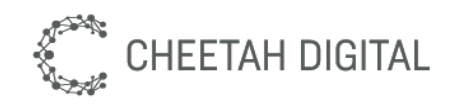

# Part 2: Game Specification

The Game Specification is a written description of the game, containing important high-level concepts such as business goals, marketing concept, possible types of game, and prizes.

Putting your ideas into writing is crucial to the success of your game:

- Your customer can provide feedback and approval
- Your internal stakeholders can understand your game, provide feedback
- Your marketing team can better coordinate their activities to support game launch
- Your marketing operations team can review your game spec and guide you on best practices
- Your marketing operations team can test your game
- Your marketing operations team is best positioned to launch and support your game

Use the following template or similar to write your Game Specification.

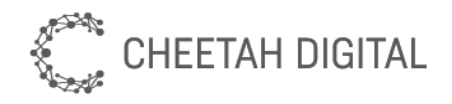

### Game Specification Template

Game Concept and Name

What is the game concept and working name of your game?

#### Business Goals

How will this game help your loyalty program?

#### Milestones/Dates

- 1. Game Spec Date: (at least 3 weeks before Release)
- 2. UAT Date: (allow 2+ weeks after Game Spec)
- 3. Release Date: (allow <sup>1</sup> week after UAT)

*Please plan to allow 2+ weeks for UAT after submission of the Game Spec, and then 1+ week before Release. Allow additional time for custom game development or custom creative, see below.*

#### Team

- Marketing Lead:
- Game Developer:
- Marketing Operations:

#### Audience

Which members can play the game?

- Segments / Audience rules:
- Limits:
- Code submission required? (please describe)

#### Game Type

What kind of game will this be? Select one of the options below.

- ❏ Cheetah Loyalty Game
	- ❏ Spinning Image Wheel Game
	- ❏ Scratchcard
	- ❏ Shell Game
	- ❏ Find the Hidden Object
	- ❏ Darts
	- ❏ Star Trek Transporter
	- ❏ Plinko
	- ❏ Shake it Up
	- ❏ Other Existing Game (which one?)
	- ❏ New Cheetah Loyalty Game (describe, and plan to allow 2+ additional weeks)
- ❏ External Game
	- ❏ Existing Game (which one?)
	- ❏ New External Game (describe, and plan to allow 3+ additional weeks)

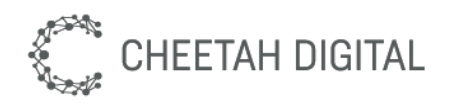

#### Game Skin

Describe the game skin.

- ❏ Using default/existing game skin
- ❏ External skin (I will provide)
- ❏ New or custom Stelar skin (describe, and plan to allow 1+ additional weeks)

#### Game Content

- Heading:
- Subheading:
- Body:
- Details:
- Image:

#### Prizes

List all prizes and prize probabilities in the table below. Common prize awards are metrics (points) or contest (rewards).

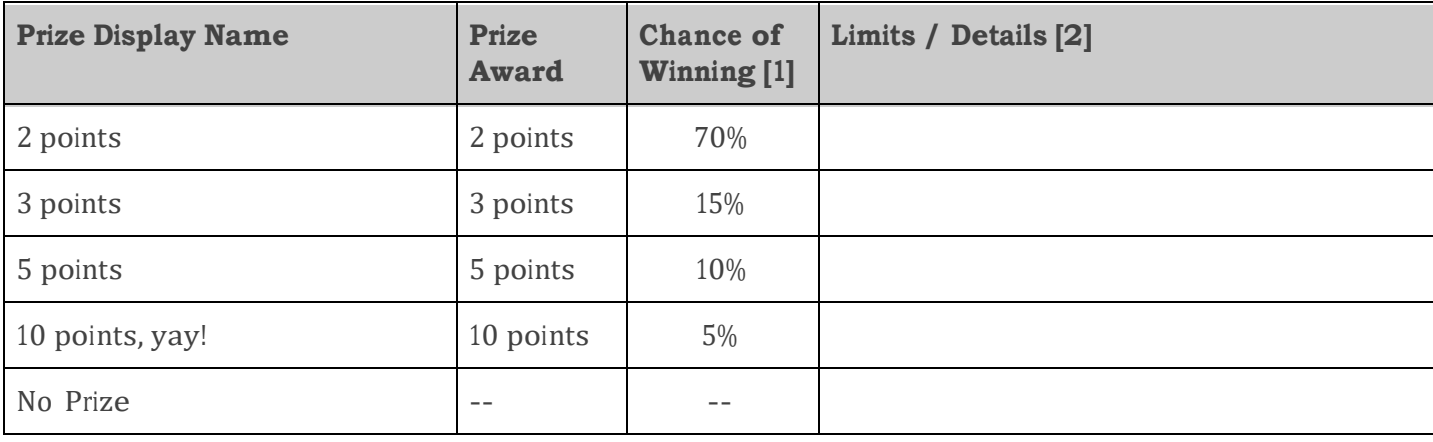

- [1] Chance of Winning percentages should add up to 100%
- [2] List the prize Internal Name if you are building a custom game.

#### Other Requirements

List any new requirements or open issues/questions.

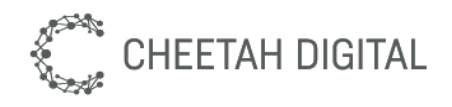

# Part 3: Cheetah Loyalty Game Interface

Your game must include **stellar-game.js** and implement the interface methods and callback methods defined below. This provides bi-directional communication between the web or mobile container app and the game.

This interface will remain stable between versions of Cheetah Loyalty, although the specific implementation may change. See Appendix B: stellar-game.js for the current version source code as well as the sample implementation code. The source code for all sample games is also available in your program hosting and reviewing their implementations should be very informative.

### Interface Methods

You need to implement the interface methods and register them with Stellar.game.

#### **Initialize Prize Handler**

This function will be called by the game container when your game index.html page loads. Copy/paste the following code into your game and implement the function.

// copy/paste this function into your game and implement Stellar.game.onInitializePrizeHandler = function(prizes,gameConfig){}

The parameter gameConfig represents various configuration options for the game runtime. This comes from the Challenge Definition JSON (see Part 3).

 **Tip:** Try to avoid hardcoding any potentially useful configuration options into your game, especially images such as foreground, background, etc. Write your game so that these options are obtained from the gameConfig parameter. See Appendix A: Game Configuration for some tips and strategies.

#### **Submit Challenge**

Call this function to award the prize. This submits the challenge and the member receives a prize as configured in the challenge. This is an asynchronous function; the Finish Challenge Submission Callbacks (below) will be used when the challenge submission finishes.

// copy/paste this function into your game and call when appropriate Stellar.game.submitChallenge();

#### **Finish Challenge Submission Callbacks**

These are success/failure callback functions that will be called by the game container when Stellar.game.submitChallenge completes.

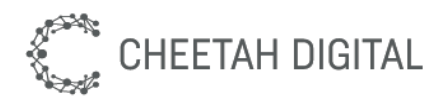

```
// copy/paste this function into your game and implement it 
Stellar.game.onFinishChallengeSubmissionHandler = function(prizes,prizeId){ 
game.showResult() }
// don't override the default implementation of this function unless you want 
to customize error handling 
Stellar.game.onFinishChallengeSubmissionWithErrorHandler = function (error){ 
game.showResult() }
```
#### **showResult**

Call this function when the game is done and you want to show the prize. The stub implementations for the challenge submission callbacks (above) simply call this method immediately, but your game should probably override

Stellar.game.onFinishChallengeSubmissionHandler.

// copy/paste this function into your game and call when appropriate Stellar.game.showResult();

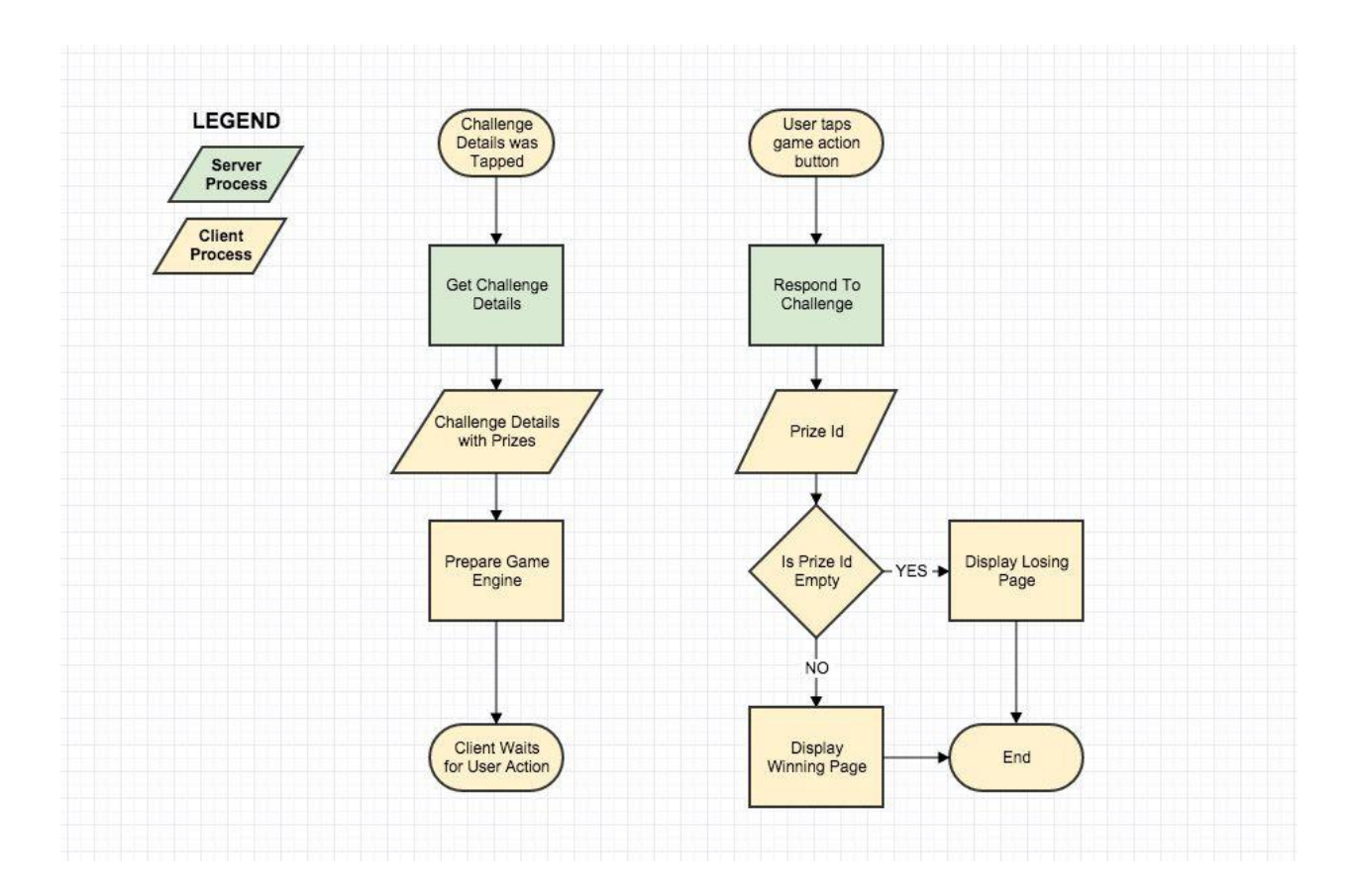

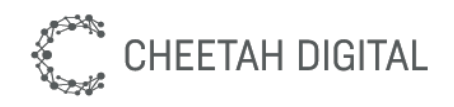

# Part 4: Cheetah Loyalty Configuration

This section describes how to configure games in your Cheetah Loyalty environment.

Each game is configured as a Content Page, which can then be used by one or more Challenges.

### Step 1: Content Page

First create a game content page. You only need to do this once per type of game.

⚠ Warning: Development should only be done in your Staging Env, not your Production Env. Refer to Part 1: Game Development Process; you are probably in Phase 2.

- 1. Go to Admin > Content > Content Pages
- 2. Add a new Content Page of type "HTML Game"
- 3. Choose a hosting option of either a Cheetah Loyalty Page or External URL
- 4. For Cheetah Loyalty Page hosting, upload your game assets as Static Files. This must include an index.html page that loads the stellar-game.js framework. Your index.html file can load additional resources such as css or js, so long as the paths are absolute.
- 5. For External hosting, enter the URL of the game index page. Please note that for browser security purposes, your game must be hosted in the same domain as the web app. (You can work around this in development by modifying your hosts file.)

# **Content Pages**

Content Pages are responsive web pages that are dynamically generated to display personalized content to members.

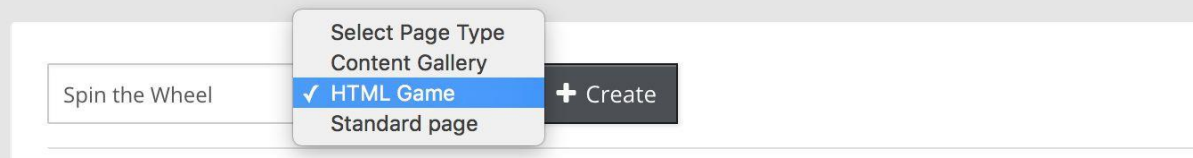

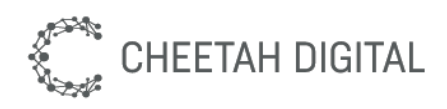

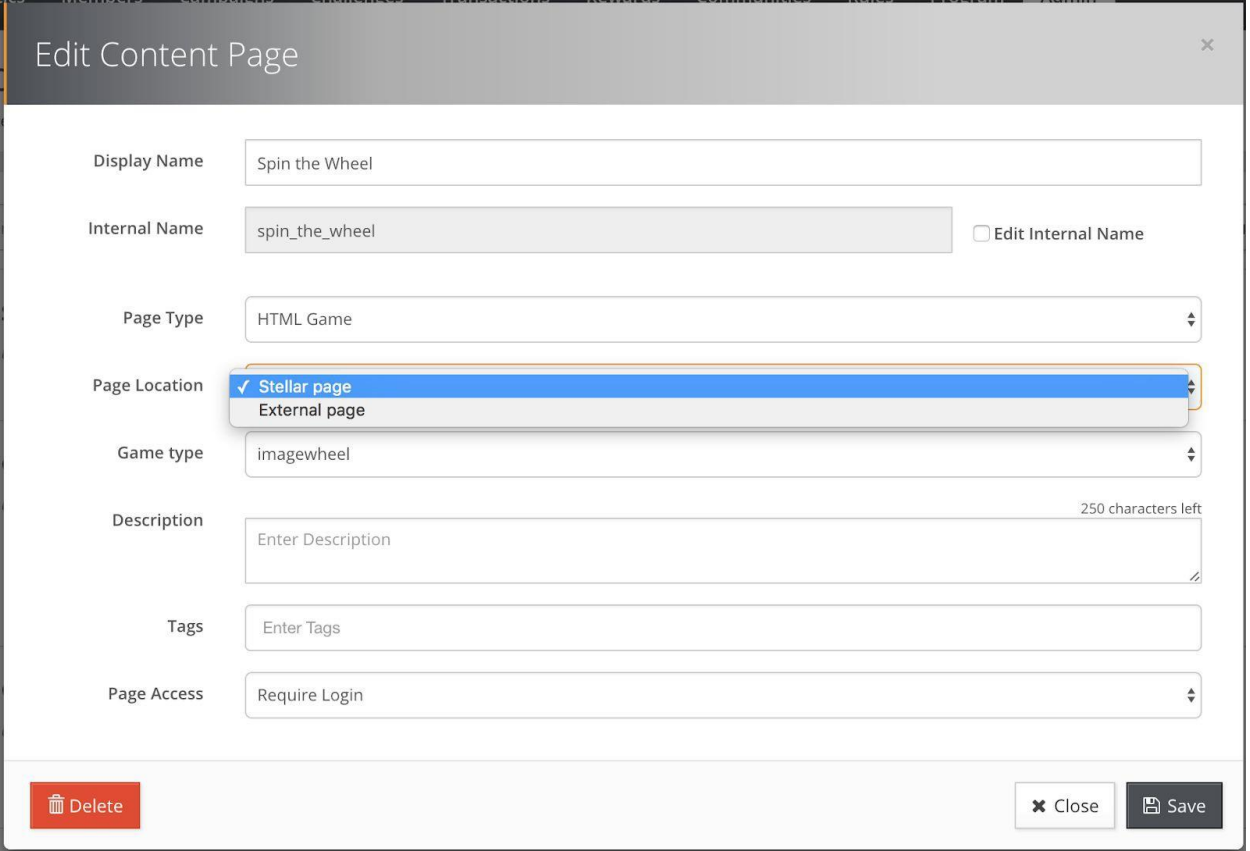

### Step 2: Challenge(s)

The "games" visible to members in web and mobile apps are actually Cheetah Loyalty Challenges. Web and mobile apps usually show a list of challenges, although not all of them will be games and the member-visible name of the list or page might be something like "Earn" instead of "Challenges".

The challenge contains the marketing copy/graphics visible in the list, as well as configuration options and prizes for the game. This allows a single content page game to be flexibly used in multiple challenges.

⚠ Warning: Development should only be done in your Staging Env, not your Production Env. Refer to **Part 1: Game Development Process**, you are probably in Phase 2.

- 1. Go to Admin > Challenges
- 2. Add a new Challenge; set **Type <sup>=</sup> HTML Game** and click Save
- 3. Open the challenge Definition
	- a. Set HTML Game to your game content page

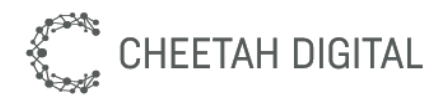

- b. Set the Game JSON to <sup>a</sup> stub for now, such as { "version": "0.1", "demo": true }
- c. Click Save
- 4. Configure at least one Prize. A simple prize of "100 points" is good to start with.
- 5. Open the Display tab and edit at least some of the member-visible display content (you must make at least one edit for the challenge to be visible in web/mobile apps)
- 6. Integration Test
	- a. Publish your game challenge
	- b. Look for your game challenge in your web and mobile apps
	- c. Do <sup>a</sup> quick test to see if the game loads and you can see the Game JSON you put above

This is just to get started; the next section discusses how you can iteratively develop your game.

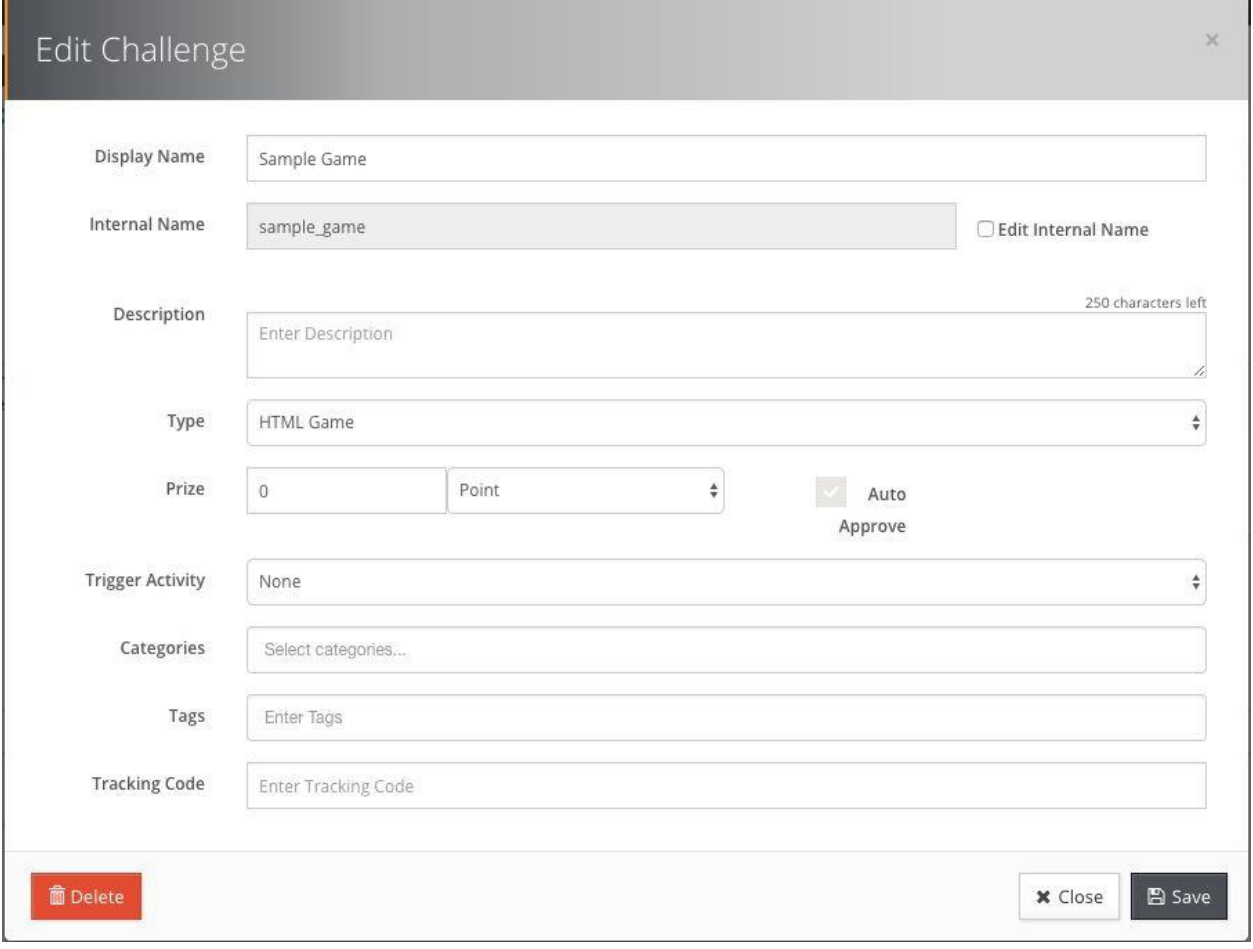

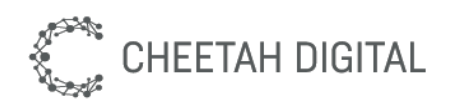

þ.

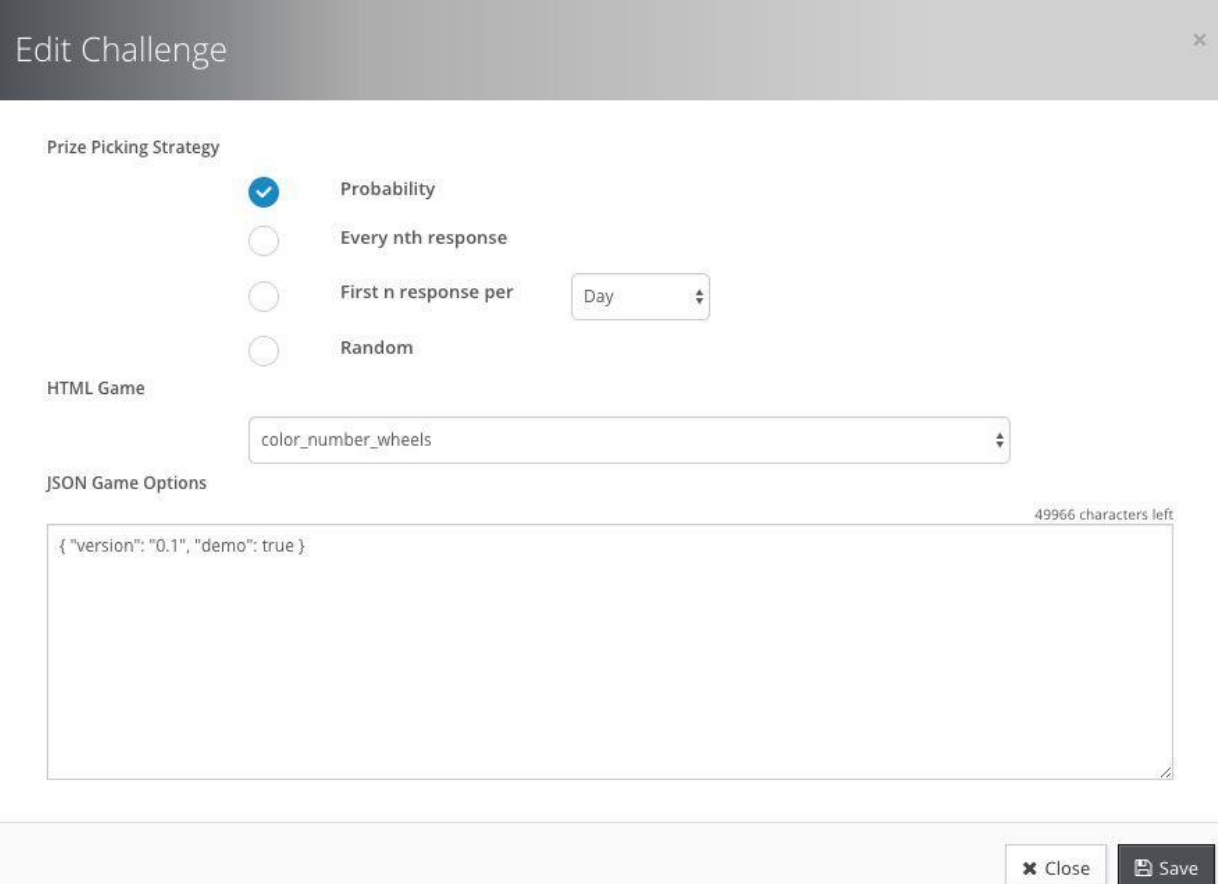

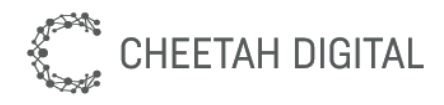

Cheetah Loyalty Games - Development Guide 14

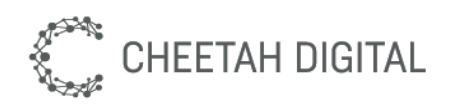

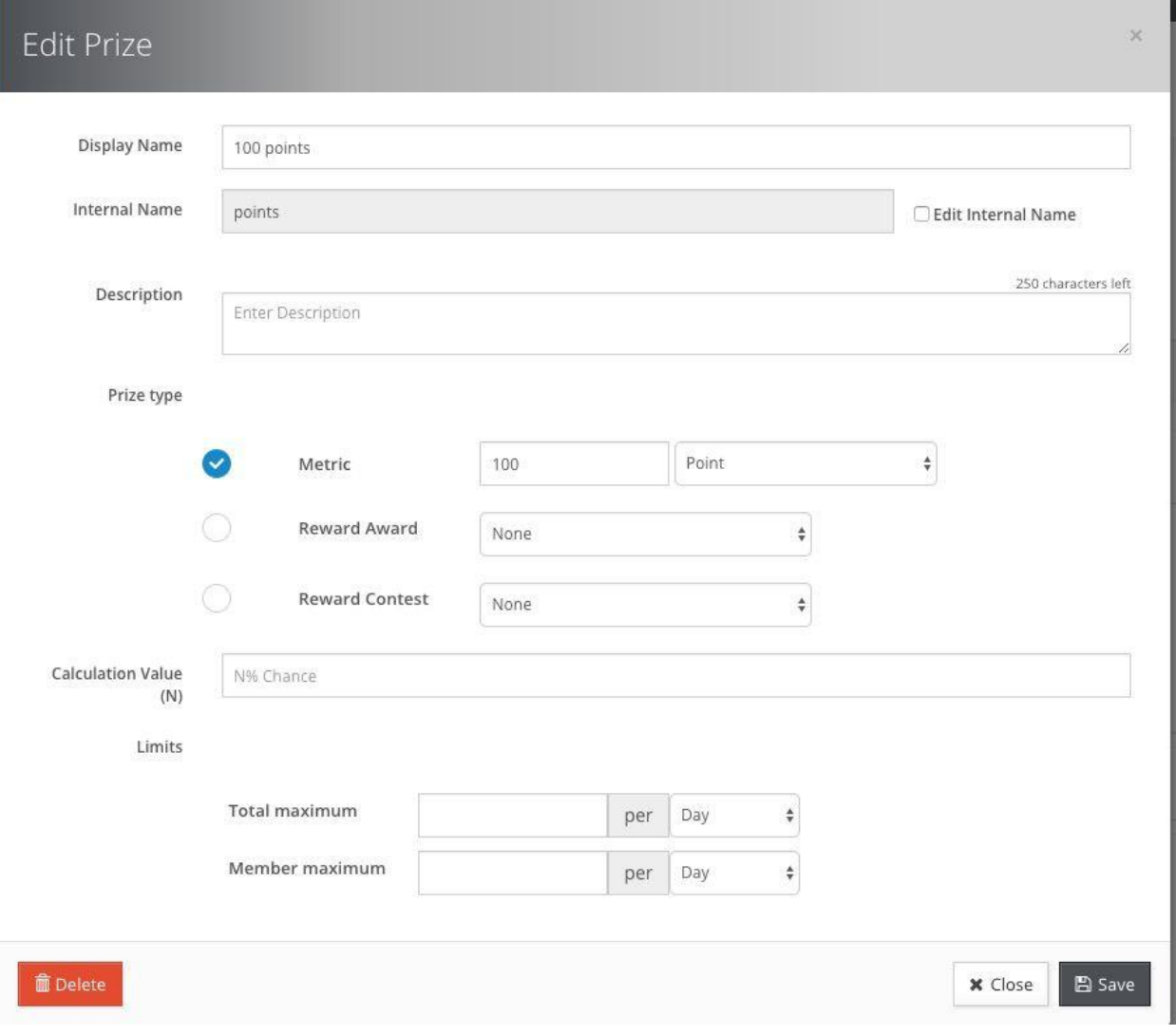

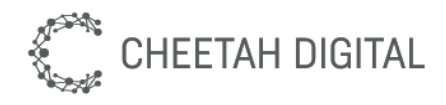

Cheetah Loyalty Games - Development Guide 15

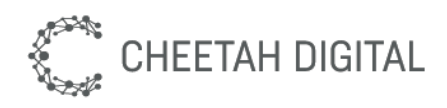

#### Challenge - Sample Game ₹ Back to Challenges Next > Challenge Type: HTML Game Game *<u></u>* ○ Clone *●* Edit O Published  $\blacktriangleright$  Edit Published: July 13, 2017 10:57 AM (PDT)  $p_{rize}$ 0 Points No description available  $\blacktriangleright$  Always **III** empty 警<sub>empty</sub>  $\bullet$  empty Definition Eligibility Advanced Responses Dashboard Display  $\blacktriangleright$  Edit Definition for Game **Prize Picking Strategy** Probability **HTML Game** color\_number\_wheels **ISON Game Options**  $-1$ "version":  $"0.1",$ "demo": true Prizes + Add Prize Enter Display Name 100 points Updated less than a minute ago Internal Name: points Prize Type: Metric Prize Prize: 100 Points Prize Calculation: 0% chance

### Step 3: Iterative Development

At this point you should have a basic game content page and game challenge. Getting a game just right takes a lot of persistence and attention to detail. This section provides some tips and specific details.

⚠ Warning: Development should only be done in your Staging Env, not your Production Env. Refer to Part 1: Game Development Process, you are probably in Phase 4.

#### **Editing Game Source**

If your game contentpage is hosted by Cheetah Loyalty ("Page Location <sup>=</sup> Stellar Page"), then you will need to upload file changes to your game. This is straightforward but can be tedious if you need to make a lot of code changes (which is likely. Two dev options we have used in the past are below.

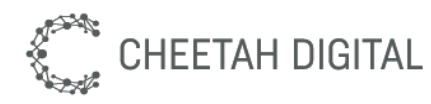

For both options below, it's best to use a publicly accessible web server. While you can use a local or private server, this will prevent other people from playing your game (getting feedback is important), as well as preventing mobile testing.

#### Minimize index.html

One way to avoid editing hops is to make your index.html page as small as possible, placing all of your javascript and css into an externally loaded file on a web server that you can edit live code from.

```
<!DOCTYPE html> <html lang='en'> <head> <title>Spin</title>
 <style type="text/css"> body { padding: 0px; margin: 0px; background: #fff;
text-align: center; } </style>
 <script src="../phaser.min.js"></script>
 <script src='../stellar-game.js'></script>
 <script src="../imagewheel.js"></script>
  <meta name="viewport" content="width=device-width, initial-scale=1">
</head> <br/> <br/> </body> </html>
```
#### Temporary External URL

An alternative is to host your page externally ("Page Location <sup>=</sup> External URL"), but the URL domain must match the web app domain or the browser will refuse to load your file. If you don't have a web server that already matches the domain, you can edit your local **hosts file**  to create a fake hostname on the same top-level domain as your web app. The downside is that other users won't be able to view your game, and this won't work for mobile testing.

#### **Definition JSON**

Each challenge has <sup>a</sup> Definition JSON that is passed through to your game at run time, in the onInitializePrizes(prizes, config) function call. You can change these options in the challenge to test various game options.

Sometimes it is useful to add a option called "demo: true" in order to test hard-coded demo/test data.

The sample games have a file called "game\_config.json". An admin creating a challenge can also copy/paste this into their challenge Definition JSON. If you are using this approach then you should try this copy/paste to make sure the JSON is valid, and so you can see what your marketing admins will see when they try to use your game.. See Appendix A: Game Configuration for more details and tips.

#### **Prizes**

Prizes are managed inside the game Challenges. Go to the challenge and then find the Prizes section on the Definition tab, where you can add and edit the prizes of your game challenge.

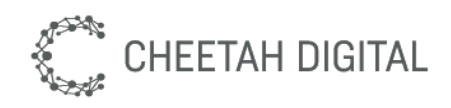

Note that this is just a summary of Prizes from a game development standpoint. See the Cheetah Loyalty Product Documentation for full details about Prizes.

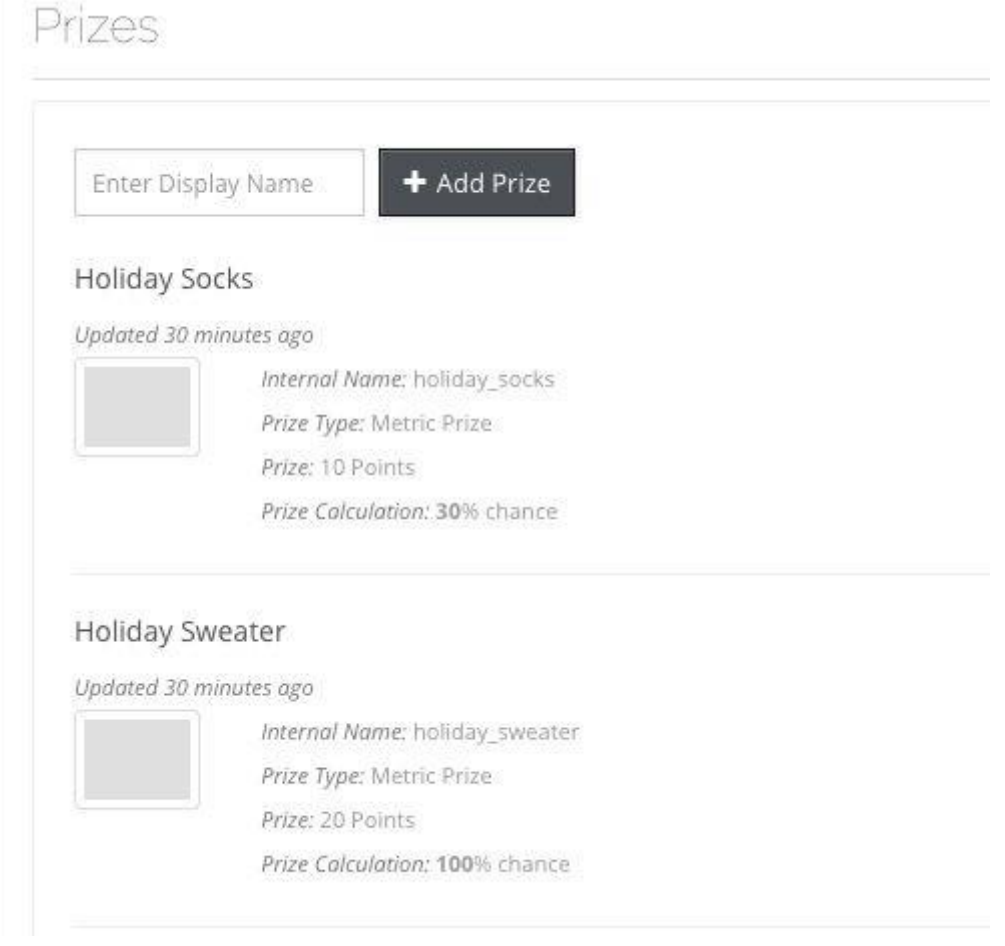

#### Use Realistic Prizes

While developing your game, configure prizes that you expect your marketers to use. For example, the Image Wheel game usually has a few different prizes that award points, with each prize corresponding to a wheel slice.

#### Getting the list of possible prizes

The prizes are passed through to your game at run time, in the onInitializePrizes(prizes, gameConfig) function call. This is an array of all prizes configured in the challenge, NOT the prize that the user has won.

For example, here is the prizes parameter value received for a spin-the-wheel game:

```
[{"id":6,"internal_name":"orange10","label":"Orange for 10 
points", "image url":"", "thumb image url":"", "prize type": "Metric
```
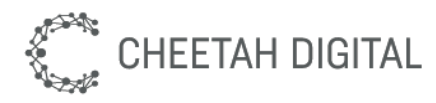

Prize","prize":"10 Points"},{"id":7,"internal\_name":"blue15","label":"Blue for 15 points", "image url":"", "thumb image url":"", "prize type": "Metric Prize","prize":"15 Points"},{"id":9,"internal\_name":"green30","label":"Green for 30 points","image\_url":"","thumb\_image\_url":"","prize\_type":"Metric Prize","prize":"30 Points"},{"id":10,"internal\_name":"red20","label":"Red for 20 points", "image url":"", "thumb image url":"", "prize type": "Metric Prize","prize":"20 Points"},{"id":11,"internal\_name":"black25","label":"Black for 25 points","image\_url":"","thumb\_image\_url":"","prize\_type":"Metric Prize","prize":"25 Points"},{"id":13,"internal\_name":"purple5","label":"Purple for 5 points","image\_url":"","thumb\_image\_url":"","prize\_type":"Metric Prize","prize":"5 Points"}]

#### Mapping Prizes to Game Outcomes

If your game needs to map prizes to game outcomes, you can use the **internal\_name** of each prize. Each prize has an internal\_name that is unique within the prizes in that challenge.

For example, the Image Wheel game usually has a few different prizes that award points, with each prize corresponding to a wheel slice. In the sample prizes data above, the prize with **internal name=red20** corresponds to the portion of the wheel image that says is colored red and shows text "20". There is a corresponding mapping of the 16 slice names in the game\_config.json file, which maps the slice names to the 16 slices by position. Other games might map prizes to game outcomes in different ways, but this worked well for the wheel.

```
...{"id":13,"internal_name":"purple5",...
..."sliceNames": [ "orange10", "black25", "blue15", "purple5", 
               "black25", "green30", "red20", "blue15", 
               "purple5", "black25", "green30", "orange10", 
                "blue15", "purple5", "black25", "red20" ], \ldots
```
*Note: See Appendix A for the full game\_config.json from this example.*

#### Prize Determination

Prizes are determined by the Cheetah Loyalty API when your game calls Stellar.game.submitChallenge() method. The prize won is returned to your game in the onFinishPrizeSubmissionHandler() callback, in the prizeId parameter. The **prizeId**  corresponds to the integer prize\_id in the prizes list data.

...{**"id":13**,"internal\_name":"purple5",...

Prizes are determined entirely by challenge settings, such as the Prize Picking Strategy setting found in the Challenge Definition, and by Prize settings. Details of these settings are in the Cheetah Loyalty Product Documentation.

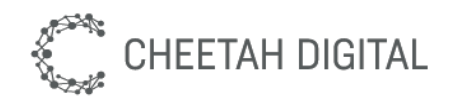

# Appendix A: Game Configuration

Each game type can be used for many challenges. Making your game flexible and easy to configure helps you to get the most benefit from of your game. The "Image Wheel" game allows the marketers to specify the number of slices, the slice names, and the various images such as background and wheel, making this game easy to reuse, re-skin, and customize over time.

Try to avoid hardcoding any possibly useful configuration options into your game, instead making them configurable. The sample games have three layers of configuration.

- 1. **config object:** a "config" variable at the top of the javascript game file with default values
- 2. **game config.json:** file loaded when the game initializes, overrides config object
- 3. **gameConfig:** object passed at runtime in onInitializePrizes, which comes from the Challenge Definition JSON

Each layer is overridden by the next. So, the game\_config.json only needs to include configuration options you want to make "public", and the admin configuring the Challenge Definition JSON only needs to include specific options that need to be overridden.

For example, here is the game\_config.json for one of the Image Wheel games.

```
{
"game": "imagewheel", 
"variant": "colornumbers", 
"numSpins": 1,
"slices": 16,
"sliceNames": [ "orange10", "black25", "blue15", "purple5", 
                "black25", "green30", "red20", "blue15", 
                "purple5", "black25", "green30", "orange10", 
                "blue15", "purple5", "black25", "red20" ],
"aspectRatio": 1.61, 
"marginTop": 70, 
"wheelSize": 480,
"backgroundColor": "#FFFFFF", 
"backgroundEnabled": true, 
"pointerEnabled": true, 
"centerEnabled": false, 
"prizeTextEnabled": false, 
"backgroundImage": "background.png", 
"wheelImage": "wheel.png", 
"centerImage": "center.png", 
"pointerImage": "pointer.png"
}
```
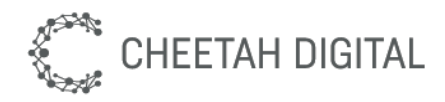

See Appendix C: Sample Game Code for source code of the Image Wheel sample game, which uses the above strategy.

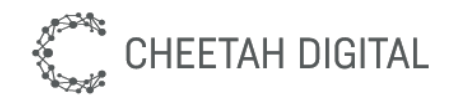

# Appendix B: stellar-game.js

This is the source code of stellar-game.js for your reference.

The specific implementation is subject to change, although the **interface** will remain stable. Therefore, always use the live hosted version from your program environment. Load this script in your index.html, as shown in the sample games.

```
<script src="<static server hostname>/sdk/games/stellar-game.js"></script>
```
Note that your server hostname may be different in staging versus production, so an option is to upload a copy of stellar-game.js into your Content Page and then reference it with a local path.

```
<script src="stellar-game.js"></script>
/**
* Stellar Game SDK
 * Use this SDK to show HTML5 games in Stellar web and mobile apps.
* The web or mobile app is the "game container".
*/
/**
 * Sample Implementation
* You need to implement the following methods and register them with
Stellar.game.
*/
/*
 (function() {
 // This function will be called by the game container. 
 Stellar.game.onInitializePrizeHandler = function (prizes, gameConfig) {
   console.log("onInitializePrizeHandler", prizes, gameConfig);
  };
  // Call this function to award the prize 
  console.log("calling Stellar.game.submitChallenge"); 
  Stellar.game.submitChallenge();
 // One of these functions will be called by the game container as a callback 
from Stellar.game.submitChallenge.
 Stellar.game.onFinishChallengeSubmissionHandler = function (prizes, prizeId)
{
   console.log("onFinishChallengeSubmissionHandler", prizes, prizeId);
   // Call this function when the game is done and you want to show the prize
   Stellar.game.showResult();
  };
```
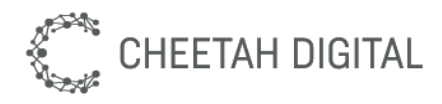

```
Stellar.game.onFinishChallengeSubmissionWithErrorHandler = function (error) {
    console.log("onFinishChallengeSubmissionWithErrorHandler", error);
    // The same function that shows the prize will also display an error 
message
    Stellar.game.showResult();
  };
  // Call to send custom message to game container
  Stellar.game.postMessage({ 'loaded': 'mygame' });
  if (location.hash === "#demo") { 
    var prizes = []; 
    Stellar.game.demoStart(prizes);
  }
});
*/
/**
 * Stellar Game Implementation
 * Do not modify any of this code directly.
 */
(function(window, document, undefined) {
  var Stellar = {}, 
    game;
  qame = {
    isMobile: false, 
    isDemo: false, 
    gameConfig: null, 
    fileConfig: null,
    onInitializePrizeHandler: function(prizes, gameConfig) {}, 
    onFinishChallengeSubmissionHandler: function(prizes, prizeId) {
Stellar.game.showResult() },
    onFinishChallengeSubmissionWithErrorHandler: function(error) {
Stellar.game.showResult() },
    onStageTimeoutHandler: function(stage) { Stellar.game.showResult() }, 
    initializePrizes: function(prizes, gameConfig) {
      game.beginStage(game.stages.initializePrizes);
      console.log('game.initializePrizes', prizes, gameConfig);
      //where prizes = [{"id" : 1, "internal_name": "prize1", "label" : "Prize
Won!"}];
      game.gameConfig = gameConfig || {};
      game.onInitializePrizeHandler(prizes, game.gameConfig);
    },
    submitChallenge: function() { 
      game.endStage(game.stages.initializePrizes); 
      game.beginStage(game.stages.submitChallenge); 
      if (game.isDemo) {
```
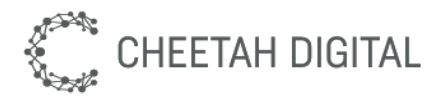

```
if (game.demoPrizeld == -1) {
          game.demoPrizeId =
game.demoPrizes[Math.floor(Math.random()*game.demoPrizes.length)].id;
        }
        game.didSubmitChallenge(game.demoPrizes, game.demoPrizeId);
      }
      else if (game.isMobile) {
       mobile.submitChallenge();
      }
      else {
        game.postMessage({ 'gameAction': 'submitChallenge' });
      }
    },
    didSubmitChallenge: function(prizes, prizeId) { 
      game.endStage(game.stages.submitChallenge); 
      game.beginStage(game.stages.showResult); 
      console.log('game.didSubmitChallenge', prizes, prizeId); 
      game.onFinishChallengeSubmissionHandler(prizes, prizeId);
    },
    didSubmitChallengeWithError: function(error) { 
      game.endStage(game.stages.submitChallenge); 
      game.beginStage(game.stages.showResult); 
      console.log('game.didSubmitChallengeWithError', error); 
      game.onFinishChallengeSubmissionWithErrorHandler(error);
    },
    showResult: function() { 
      game.endStage(game.stages.showResult); 
      if (game.isDemo) {
        alert("Thank you for playing!");
      }
      else if (game.isMobile) {
        mobile.showResult();
      }
      else {
        game.postMessage({ 'gameAction': 'showResult' });
      }
    },
    close: function() {
      if (game.isMobile) {
        mobile.close();
      }
      else {
        game.postMessage({ 'gameAction': 'close' });
      }
    },
    // Game Stages
    // Change state to "off" to disable the timeout, or just set the timeout 
very large
    stages: {
```
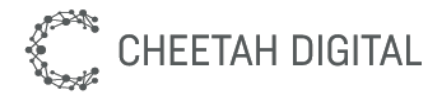

```
"initializePrizes": { name: "initialize prizes", timeLimit: 9000, state: 
"watch" },
      "submitChallenge": { name: "submit challenge", timeLimit: 8000, state: 
"watch" },
     "showResult": { name: "show result", timeLimit: 60000, state: "watch" }
   },
   beginStage: function (stage) {
     var thisStage = stage;
     if (thisStage.state === "watch") { 
       thisStage.state = "active"; 
       window.setTimeout(function () {
         console.log("checking timeout for stage", thisStage);
         if (thisStage.state === "active") {
           thisStage.state = "timeout";
           console.log("processing timeout for stage", thisStage);
           game.onStageTimeoutHandler(thisStage);
         }
        }, thisStage.timeLimit || 5000);
      }
     console.log("Stellar.game.beginStage", stage);
    },
   endStage: function (stage) { stage.state = 
     "ended"; 
     console.log("Stellar.game.endStage", stage);
    },
   demoPrizes: [
     { id: 1, internal name: "slice1", label: "A KEY!!!" },
      { id: 2, internal_name: "slice2", label: "50 STARS" },
     { id: 3, internal_name: "slice3", label: "500 STARS" },
      { id: 4, internal_name: "slice4", label: "BAD LUCK!!!" },
     { id: 5, internal_name: "slice5", label: "200 STARS" },
      { id: 6, internal_name: "slice6", label: "100 STARS" },
      { id: 7, internal_name: "slice7", label: "150 STARS" },
      { id: 8, internal_name: "slice8", label: "BAD LUCK!!!" }], 
   demoPrizeId: -1,
   demoStart: function (demoPrizes, demoPrizeId) {
     game.isDemo = true;
     if (demoPrizes) { game.demoPrizes 
       = demoPrizes; game.demoPrizeId 
       = demoPrizeId;
     }
     game.initializePrizes(demoPrizes, {});
    },
   postMessageAction: null, 
   postMessageChallenge: null, 
   postMessage: function(params) {
     params = params || {};
     if (game.postMessageAction) {
       params.action = game.postMessageAction
```
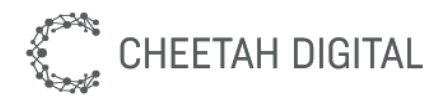

```
}
      if (game.postMessageChallenge) {
        params.challenge = game.postMessageChallenge
      }
      console.log("game.postMessage", params);
      if (!game.isMobile) {
        window.parent.postMessage(JSON.stringify(params), "*");
      }
      else if (mobile.postMessage) {
       mobile.postMessage(JSON.stringify(params));
      }
      else {
        console.log("skipping postmessage");
      }
    },
    receiveMessage: function(event) {
      var data = JSON.parse(event.data);
      if (data) {
        console.log("game.receiveMessage", "parsed data=", data, "from event=",
event);
        if (data.cbAction) {
          game.postMessageAction = data.cbAction;
        }
        if (data.cbChallenge) {
          game.postMessageChallenge = data.cbChallenge;
        }
        if (data.gameAction === 'initializePrizes') {
          game.initializePrizes(data.prizes, data.gameConfig);
        }
        else if (data.gameAction === 'didSubmitChallenge') {
          game.didSubmitChallenge(data.prizes, data.prizeId);
        }
        /*
        if (data.height) {
          var iframe =
document.getElementsByClassName('stellar-contentvis')[0]; 
          iframe.style.height = data.height + 'px'; 
          iframe.style.width = '100%'; // Set mobile responsive
        }
        */
      }
      else {
       console.log("game.receiveMessage", "ERROR - could not parse message 
json", "from event=", event);
      }
    },
    getConfig: function(defaults) {
     var cfg = ext{extend}(\{\}, defaults);
      cfg = extend(cfg, this.gameConfig);
```
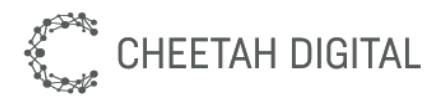

```
console.log("getConfig - returning", cfg);
      return cfg;
    },
    getFileConfig: function(defaults, cb, filePath) {
      filePath = filePath || \cdot \cdot \cdot (game config.json';
      var cfq = extend(\{\}, defaults);
      if (this.fileConfig) {
        cfq = extend(cf, this.fileConfig); cfq =game.getConfig(cfg); 
        console.log("getFileConfig returning", cfg); 
        return cfg;
      }
      else if (this.fileConfigState) {
        console.log("getFileConfig skipping - already loading gameConfig", 
this.fileConfigState);
      }
      else {
        game.loadFileConfig(function() {
          console.log("getFileConfig - returning", this.fileConfig);
          cfg = extend(cfg, this.fileConfig)
          cfg = game.getConfig(cfg);cb(cfa);
        }, filePath);
      }
    },
    loadFileConfig: function(cb, filePath) { 
      this.fileConfigState = 'loading'; 
      console.log("loadFileConfig - starting", filePath); 
      game.loadJSON(filePath, function(json) {
        this.fileConfigState = 'loaded'; 
        console.log("loadFileConfig - SUCCESS", filePath, json); 
        if (json) {
          this.fileConfig = json;
        }
        else {
          this.fileConfigState = 'error';
        }
        cb(this.fileConfig);
      },
      function () {
        this.fileConfigState = 'error';
        console.log("loadFileConfig - ERROR", filePath, arguments);
        this.configError = true;
        cb(this.fileConfig);
      });
    },
    loadJSON: function(filePath, success, error) { 
     var xhr = new XMLHttpRequest();
      xhr.onreadystatechange = function() {
        if (xhr.readyState === XMLHttpRequest.DONE) {
```
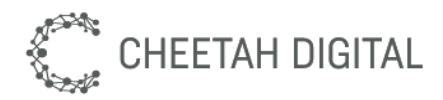

```
if (xhr.status == 200) {
            if (success) { success(JSON.parse(xhr.responseText)) }
          } else {
            if (error) { error(xhr) }
          }
        }
      };
      xhr.open("GET", filePath, true);
      xhr.send();
    }
  };
  Stellar.game = game;
  if (window.addEventListener) {
    window.addEventListener("message", game.receiveMessage, false);
  }
  else if (window.attachEvent) {
    window.attachEvent("onmessage", game.receiveMessage);
  }
  function extend(a, b){
    if (a && typeof a === 'object' && b && typeof b === 'object') {
      for(var key in b) Stellar.game.assets = \{\};
Stellar.game.boot = function (game) {} 
Stellar.game.boot.prototype = {
    preload: function(){
      var self = this;
      Stellar.game.assets.forEach( function (objAsset)
      {
          if(objAsset.type === 'image'){
            self.load.image(objAsset.name, objAsset.path);
          } else if (objAsset.type === 'spritesheet') {
            self.load.spritesheet(objAsset.name, objAsset.path, objAsset.xW, 
objAsset.yH, objAsset.frames);
          } else if(objAsset.type === 'audio'){
            self.load.audio(objAsset.name,objAsset.path);
          } else if(objAsset.type === 'video'){
            self.load.video(objAsset.name,objAsset.path);
          } else{
            console.debug('Type undefined : ', objAsset.type );
          }
      });
      this.load.onLoadComplete.add(this.loadComplete, this);
    },
    update:function (){ var that 
        = this; if(that.ready 
        == true) {
          // Stellar.game.postMessage({ 'canHideLoader': true });
```
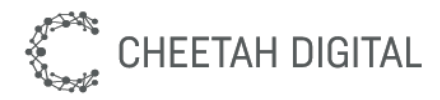

```
console.log("game start : hide loader");
          that.state.start('PlayGame');
        }
    },
    loadComplete: function(){ 
     var that = this;
     that.ready = true;
    }
};
        if(b.hasOwnProperty(key))
           a[key] = b[key];}
    return a;
}
Stellar.game.assets = {};
Stellar.game.boot = function (game) {} 
Stellar.game.boot.prototype = {
    preload: function(){
      var self = this;Stellar.game.assets.forEach( function (objAsset)
      {
          if(objAsset.type === 'image'){
            self.load.image(objAsset.name, objAsset.path);
          } else if (objAsset.type === 'spritesheet') {
            self.load.spritesheet(objAsset.name, objAsset.path, objAsset.xW, 
objAsset.yH, objAsset.frames);
          } else if(objAsset.type === 'audio'){
            self.load.audio(objAsset.name,objAsset.path);
          } else if(objAsset.type === 'video'){
            self.load.video(objAsset.name,objAsset.path);
          } else{
            console.debug('Type undefined : ', objAsset.type );
          }
      });
      this.load.onLoadComplete.add(this.loadComplete, this);
    },
    update:function (){ var that 
       = this; if(that.ready 
        == true) {
          // Stellar.game.postMessage({ 'canHideLoader': true });
          console.log("game start : hide loader");
          that.state.start('PlayGame');
        }
    },
    loadComplete: function(){
      var that = this;
```
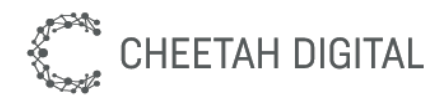

```
that.ready = true;
   }
};
  /*
 var height = document.innerHeight; var 
 width = document.innerWidth; 
 game.postMessage('loaded=1', "*"); 
 game.postMessage('height='+height, "*"); 
  game.postMessage('width='+width, "*");
  */
 window.Stellar = Stellar;
 return Stellar;
```

```
})(window, document);
```
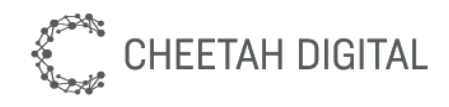

# Appendix C: Sample Game Code

This is the source code for one of the sample games, the "Image Wheel". This is a spin-the-wheel game that involves a spinning image.

*Note that the actual game in your program sample games may have been updated since this document was written.*

```
/*
* Image Wheel
 */ 
(function() {
 //
 // Configuration Options
 // These should are overridden by game config.json
 //
 var config = { "slices": 
   16, "sliceNames": null, 
   "aspectRatio": 1.61, 
   "marginTop": 20, 
    "wheelSize": 470, 
    "accuracy degrees": true,
    "accuracyStarterPoint": 0.9, 
    "scaleBackgroundEnabled": false, 
    "centerEnabled": false, 
    "pointerEnabled": true, 
    "backgroundColor": "#000000", 
   "backgroundEnabled": true, 
    "prizeTextEnabled": false, 
    "backgroundImage": "background.png", 
    "wheelImage": "wheel.png", 
    "centerImage": "center.png", 
    "autoShowMillis": 1000, 
    "pointerImage": "pointer.png", 
    "numSpins": 1,
    "debug": false
  };
  // the number of prize slices
  // prize names, starting from 12 o'clock going clockwise
  // these slices are for testing/demos 
  var prizeSlices = [];
  //
```
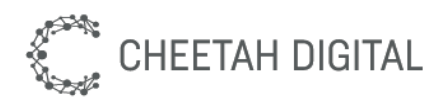

```
// Implementation
  //
  var game; 
  var wheel; 
 var canSpin;
  // the prize you are about to win 
  var prize;
  var degrees;
  // text field where to show the prize 
  var prizeText;
 // scaling
  var deviceRatio = (window.innerWidth/window.innerHeight); //device aspect 
ratio
  var aspectRatio, dpr, width, height, scaleRatio;
  function getPrize(prizeId) { 
    console.log("getPrize", prizeSlices, prizeId); 
    prizeId = prizeId || 0; // 0 is no prize
    // find the possible slices that match the prize (could be several)
    var sliceChoices = [];
    for (var i = 0; i < prizeSlices.length; i++) {
      if (''+prizeId === ''+prizeSlices[i].id) {
        sliceChoices.push(prizeSlices[i]);
      }
    }
    if (sliceChoices.length === 0) { 
     console.log('error - no prize choices!'); 
      sliceChoices = prizeSlices;
    }
    // pick a random slice from the choices we found
    prize = sliceChoices[Math.floor(Math.random() * sliceChoices.length)];
    if (prize) {
      // we now have the prize and prizeSlice 
      var sliceIndex = prize.sliceIndex;
      degrees = Math.floor((config.slices - sliceIndex - 0.2 - Math.random() *
.5) * 360 / config.slices);
      console.log("degrees=", degrees); 
      if (config.pointerEnabled) {
        degrees = degrees + config.slices / 2 * 360 / config.slices;
        if (config.accuracy_degrees === true) {
          degrees = (360 / config.sliceNames.length) * sliceIndex;
        }
        console.log("degrees pointer=", degrees);
      }
      console.log("getPrize", "prizeId=", prizeId, "sliceIndex=", sliceIndex, 
"prize=", prizeSlices[sliceIndex], "degrees=", degrees);
    }
    else {
```
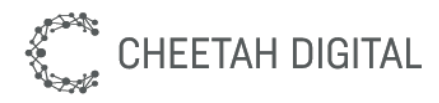

```
console.log('error - no prize!');
    }
  }
  function initGame() {
    aspectRatio = config.aspectRatio * deviceRatio; 
    dpr = Math.min(window.devicePixelRatio, 2.2); 
    width = window.innerWidth;
    height = window.innerHeight;
    // Set aspect ratio. This game is tall so the height is the primary 
dimension.
    width = height / aspectRatio;
    if (width > window.innerWidth) { 
     width = window.innerWidth; 
     height = width * aspectRatio;
    }
    // The mimum scale ratio of .8 applies to web
    scaleRatio = width / config.wheelSize * 0.9; // Math.max(0.8, dpr/3);
    var scaleDebug = "SCALING width:"+width+" height:"+height+" dpr:"+dpr+" 
innerWidth:"+window.innerWidth+" innerHeight:"+window.innerHeight+" 
aspectRatio:"+aspectRatio;
    console.log(scaleDebug);
    if (config.debug) {
      alert(scaleDebug);
    }
    game = new Phaser.Game("100%", "100%", Phaser.CANVAS, null, null, true);
    //Global.game.scale.scaleMode = Phaser.ScaleManager.RESIZE
    //game.scale.scaleMode = Phaser.ScaleManager.SHOW_ALL;
    // adding "PlayGame" state 
    game.state.add("PlayGame", playGame);
    // launching "PlayGame" state 
    game.state.start("PlayGame");
    //game.stage.scale.scaleMode = Phaser.ScaleManager.SHOW_ALL;
    //game.stage.scale.setShowAll();
    //window.addEventListener('resize', function () {
game.stage.scale.refresh() });
    //game.stage.scale.refresh();
 }
  // PLAYGAME STATE
  var playGame = function(game) \{\};
  playGame.prototype = {
    // function to be executed once the state preloads 
    preload: function() {
      // preloading graphic assets 
      game.load.image("wheel", config.wheelImage); 
      game.stage.disableVisibilityChange = true;
      if (config.backgroundEnabled) { game.load.image("background", 
config.backgroundImage) }
```
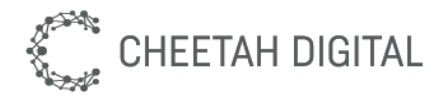

```
if (config.centerEnabled) { game.load.image("center", config.centerImage)
}
      if (config.pointerEnabled) { game.load.image("pointer",
config.pointerImage) }
    },
    // funtion to be executed when the state is created 
    create: function() {
      // giving some color to background 
      game.stage.backgroundColor = config.backgroundColor; 
      if (config.backgroundEnabled) {
        var background = game.add.sprite(width/2, 0, 'background')
        if (config.scaleBackgroundEnabled === true) {
          background.scale.setTo(scaleRatio*1.125, scaleRatio*1.125);
        }
        background.anchor.set(0.5, 0);
      }
      // adding the wheel in the middle of the canvas 
      var wheelSize = config.wheelSize * scaleRatio,
          wheelCenter = wheelSize/2 + config.marginTop*scaleRatio,
          wheelBottom = wheelSize + config.marginTop*scaleRatio;
      wheel = qame.add.springframework="color: red;">\n    , add.springframework="color: red;">\n    , gridth/2, wheelCenter, "wheel");\n}\nwheel.scale.setTo(scaleRatio, scaleRatio); 
      wheel.anchor.set(0.5);
      if (config.centerEnabled) {
        var center = qame.add.springframework="color: red;">\n    (width/2, wheelCenter, "center");\n    \n}center.scale.setTo(scaleRatio, scaleRatio); 
        center.anchor.set(0.5);
      }
      if (config.pointerEnabled) {
        var pointer = game.add.sprite(width/2, wheelBottom, "pointer"); 
        pointer.scale.setTo(scaleRatio, scaleRatio); 
        pointer.anchor.set(0.5, 0);
      }
      if (config.prizeTextEnabled) {
        // adding the text field 
        var textStyle = {
          font: "32px Verdana", 
          fill: "#333333",
          align: "center"
500
        };
        prizeText = game.add.text(width/2, wheelBottom, "Spin!", textStyle); //
        prizeText.scale.setTo(scaleRatio, scaleRatio);
        prizeText.anchor.set(0.5);
      }
      // the game has just started = we can spin the wheel
      canspin = true;// waiting for your input, then calling "spin" function 
      game.input.onDown.add(this.spin, this);
```
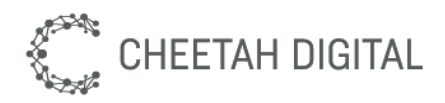

```
},
    // function to spin the wheel 
    spin: function() {
     // can we spin the wheel?
     if (numSpins > 0) {
        // setup prize callback 
       var that = this;
        canSpin = false;
       numSpins--;
        var rounds = qame.rnd.between(5, 8),
            angle = 360*rounds*config.accuracyStarterPoint, // 0.9 prevents the
wheel from returning to its starting point
            angleMillis = 3;
        var spinTweenA = game.add.tween(wheel).to({ angle: "+"+angle }, 
angle*angleMillis, Phaser.Easing.Quadratic.In);
        Stellar.game.onFinishChallengeSubmissionHandler = function(prizes,
prizeId) {
          getPrize(prizeId);
          // calculate second tween angle from starting 0 degrees to support 
random offset in first tween
          rounds += 2;angle = 360*rounds + degrees - angle;
          var spinTweenB = game.add.tween(wheel).to({ angle: '+'+angle }, 
angle*angleMillis, Phaser.Easing.Quadratic.Out);
          // once the tween is completed, call winPrize function 
          spinTweenA.chain(spinTweenB);
          spinTweenB.onComplete.add(that.winPrize, that);
        };
        spinTweenA.start();
        if (config.prizeTextEnabled) {
         // resetting text field 
          prizeText.text = "";
        }
        // find the prize
       Stellar.game.submitChallenge();
      }
     else if (prize) {
        window.setTimeout(function () { if (Stellar) { 
Stellar.game.showResult() } }, config.autoShowMillis);
      }
    },
    // function to assign the prize 
   winPrize: function() {
     console.log("winPrize");
     var that = this;
     // allow user to spin the wheel again?
     canSpin = numSpins > 0;
     if (config.prizeTextEnabled) {
        // writing the prize you just won
```
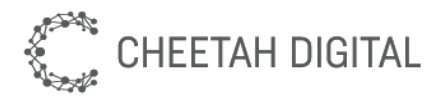

```
prizeText.text = prize.prizeText || prize.label;
      }
      //game.time.events.add(Phaser.Timer.SECOND * 2, that.showPrize, that);
      that.showPrize();
    },
    showPrize: function() {
     console.log("showPrize");
     window.setTimeout(function () { if (Stellar) { Stellar.game.showResult()
}}, config.autoShowMillis);
    }
  }
  function buildPrizeSlices (prizes) {
    prizeSlices = [];
   var slice;
    for (var i=0; i<config.slices; i++) {
      slice = { id: 0, sliceIndex: i, label: "", prizeText: "Thanks for\n
playing" };
      if (config.sliceNames) {
        slice.internal name = config.sliceNames[i];
      }
      else {
       slice.internal name = 'slice'+i;
      }
     prizeSlices.push(slice);
    }
    for (var j = 0; j < prizes.length; j++) {
     prizes[j].sliceCount = 0;
      if (!prizes[j].internal_name) {
       prizes[j].internal_name = prizeSlices[j].internal_name;
      }
      for (var i=0; i<config.slices; i++) {
       slice = prizeslices[i];if (slice.internal_name === prizes[j].internal_name) {
         prizes[j].sliceCount++; 
          slice.id = prizes[j].id; 
          slice.label = prizes[j].label; 
          slice.prizeText = "You win!";
        }
      }
      if (prizes[j].sliceCount === 0) {
       console.log("warning - prize not used by any slice", prizes[j]);
      }
    }
```
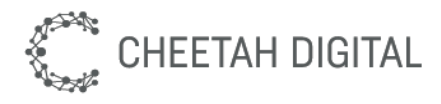

```
console.log("buildPrizeSlices", prizeSlices);
  }
  Stellar.game.onInitializePrizeHandler = function(prizes, gameConfig) {
   console.log("onInitializePrizeHandler", prizes, gameConfig);
   if (!prizes || prizes.length === 0) {
     return;
   }
   Stellar.game.postMessage({ 'ack': 'prizes' });
{};
   Stellar.game.onFinishChallengeSubmissionWithErrorHandler = function(error)
   Stellar.game.getFileConfig(config, function (gameConfig) {
      console.log("imagewheel gameConfig", gameConfig);
     config = gameConfig;numSpins = config.numSpins;
     Stellar.game.postMessage({
        'loaded': 'imagewheel'
     }); 
     buildPrizeSlices(prizes); 
     initGame();
   });
  };
  if (location.hash === "#demo") { 
    Stellar.game.demoStart([
      {"id":2,"internal_name":"first_base","label":"First Base for 10 
points","image_url":"","prize_type":"Metric Prize","prize":"10 Points"},
      {"id":1,"internal_name":"second_base","label":"Second Base for 20 
points","image_url":"","prize_type":"Metric Prize","prize":"20 Points"},
      {"id":3,"internal_name":"third_base","label":"Third Base for 30 
points","image_url":"","prize_type":"Metric Prize","prize":"30 Points"},
      {"id":4,"internal_name":"home_base","label":"Home Base for 5 
points", "image url":"", "prize type": "Metric Prize", "prize": "5 Points"}], 4);
 }
})();
```